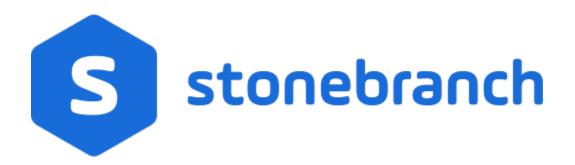

#### Universal Command Agent for SOA 7.0.x

#### **MQ** Connector

© 2021 by Stonebranch, Inc.All Rights Reserved.

# Getting Started with Universal Command Agent for SOA - MQ Connector

- Objective
- Installation Requirements
- Installation
- MQ Environment Verification
- Running a Universal Command Agent for SOA Job on z/OS Connecting to MQ Connector
- Running a Universal Command Agent for SOA Job on UNIX Connecting to MQ Connector

#### Objective

The objective of this document is to assist in the following activities regarding the Universal Command Agent for SOA: MQ Connector:

- Installing Universal Agent for SOA 6.4.x, which is comprised of:
  - Universal Command Agent for SOA
  - Universal Event Monitor for SOA
- Running Universal Command Agent for SOA with an MQ Connector.

#### Installation Requirements

The following is required for running Universal Command Agent for SOA with an MQ Connector:

- Universal Agent 6.2.0.0 or later (32-bit package); installed, licensed, and running.
- MQ Environment version 6 or later, with working queues.
- MQ Client jar files for native communication to MQ must be in the following path:

/opt/universal/uac/container/webapps/axis2/WEB-INF/lib

```
com.ibm.mq.commonservices.jar
com.ibm.mq.jar
com.ibm.mq.pcf.jar
com.ibm.mq.headers.jar
com.ib.mq.jmqi.jar
connector.jar
```

The MQ Client for Java version 7.0 package with the latest fix pack is recommended.

When using a MQ CCDT to establish connections to queue managers, 7.0.1.3 or later is highly recommended.

#### Installation

Note These instructions describe installation of the Universal Agent for SOA 6.4.x for AIX package.

Universal Agent for SOA 6.4.x is packaged as a compressed tar file.

The name of the Universal Agent for SOA 6.4.x package file has the following format:

sb-soa-6.4.1.0-aix-5.3.tar.Z

(The name assumes product maintenance level 6.4.1.0 for Universal Agent for SOA 6.4.x.)

To unpack and install Universal Agent for SOA, perform the following steps:

| Step 1 | Create a directory (or select an existing directory) in which to save the package file.                                                                                                    |
|--------|----------------------------------------------------------------------------------------------------|
| Step 2 | Save the package file into that directory.                                                                                                    |
| Step 3 | Uncompress and extract the installation files in the current working directory. The command to extract the files is:                                                                                |
|        | zcat sb-soa-6.4.1.0-aix-5.3.tar.Z   tar xvf -                                                                                                    |
|        | If your operating system does not support the <b>zcat</b> command, use the following command:                                                                                                    |
|        | gunzip sb-soa-6.4.1.0-aix-5.3.tar.Z                                                                                                    |
|        | The output of the <b>gunzip</b> command provides the following <b>tar</b> file:<br>tar -xvf sb-soa-6.4.1.0-aix-5.3.tar                                                                              |
| Step 4 | After the extraction is complete, run the installation script, <b>upsinst</b> , which executes the <b>installp</b> command:                                                                         |
|        | ./upsinst                                                                                                    |
|        | An installation log is written to file <b>install.log</b> in the current directory. <b>upsinst</b> automatically restarts the Universal Broker daemon, <b>ubrokerd</b> , at the end of the install. |
| Step 5 | From the license file that was sent to you by Stonebranch, Inc., add the license information to the following file: /etc/universal/uacs.conf                                                        |
| Step 6 | Recycle Universal Broker using the following commands (cd to <b>/opt/universal/ubroker</b> )                                                                                                    |
|        | First:                                                                                                    |
|        | ./ubrokerd stop                                                                                                    |
|        | Then:                                                                                                    |
|        | ./ubrokerd start                                                                                                    |
|        |                                                                                                    |

Use Universal Query (cd to /opt/universal/bin) to validate that the Universal Application Container Server component of Universal Step 7 Command Agent for SOA 6.4.x is running: uquery -host localhost (or the name of your server) The output should have the following format: Component ID.....: 1360109684 Component Name.....: uac (Server) Component Description....: Universal Application Container Server Component Version.....: 6.4.x Level 1 Release Build 101 Component Type.....: uac Component Process ID.....: 23331000 Component Start Time.....: 18:14:42 Component Start Date.....: 02/05/15 Component Command ID.....: uac Component State....: REGISTERED Component MGR UID.....: Component MGR Work ID....: Component MGR Host Name...: Component MGR IP Address..: Component MGR Port..... Component Comm State.....: ESTABLISHED Component Comm State Time.: 18:14:44 Component Comm State Date.: 02/05/15 Component MGR Restartable.: NO Component Comment.....:

#### MQ Environment Verification

Verify that you have a working MQ environment. You must define the following MQ values, as these are needed for the Universal Command Agent for SOA jobs that you will submit: queuemanager, queuename, and channel.

You now can run jobs in MQ using the Universal Command Agent for SOA: MQ Connector.

### Running a Universal Command Agent for SOA Job on z/OS Connecting to MQ Connector

| Step 1       | has the following format:                                                                                                    |
|--------------|----------------------------------------------------------------------------------------------------|
|              |                                                                                                    |
|              | //XXXXXXX JOB CLASS=A,MSGCLASS=X,NOTIFY=&SYSUID<br>000002 //*<br>000003 //*******************************                                                                                                    |
|              | 000004 //*MQ queue test for Publish<br>000005 //*UCMD is the proc that calls UC Manager<br>000006 //*LOGON is the DD with userid and passwd (can use encrypted)<br>000007 //*SCR is the script that contains the MQConnector information                                                                                                    |
|              | 000008 //* to connect to an MQ Broker*<br>000009 //*UNVIN provides the payload for the SCRIPT in SCR*<br>000010 //*******************************                                                                                                    |
|              | 000011 //*<br>000012 //* JCLLIB ORDER=LIB.V3207.UNV.UNVCONF<br>000013 //*                                                                                                    |
|              | 000014 //UCMDEXEC UCMDPRC000015 //LOGONDD DISP=SHR,DSN=USER123.UAC.LOGON(USER)000016 //SCRDD DISP=SHR,DSN=USER123.UAC.SCR(MQPUB)000017 //UNVINDD DISP=SHR,DSN=USER123.UAC.PYL(MQPYL)                                                                                                    |
|              | 000018 //UNVOUT DD SYSOUT=*<br>000019 //UNVERR DD SYSOUT=*<br>000020 //SYSIN DD *                                                                                                    |
|              | 000021 -s scr<br>000022 -script_type SERVICE*<br>000023 -i ucaserver -f logon                                                                                                    |
|              |                                                                                                    |
| ep 2         | Create the MQ Connector Command Options Data Set Member.                                                                                                    |
| ep 2         | Create the MQ Connector Command Options Data Set Member.<br>This member contains the UCA for SOA command options for the MQ Connector that specifies the required information to submit a job to the MQ environment. It is referenced with the SCR ddname and has the following format:                                                                                                    |
| ep 2         | This member contains the UCA for SOA command options for the MQ Connector that specifies the required information to submit a job to the MQ environment. It is referenced with the SCR ddname and has the following format:  -protocol mq -mep Publish -mqhost MQHOST -mqqueuemanagername MyQueueManager -mqqueuemane UpsQaQueue -mqchannel UpsQaChannel                                                                                                    |
| ep 2         | This member contains the UCA for SOA command options for the MQ Connector that specifies the required information to submit a job to the MQ environment. It is referenced with the SCR ddname and has the following format:  -protocol mq -mep Publish -mqhost MQHOST -mqqueuemanagername MyQueueManager -mqqueuename UpsQaQueue                                                                                                    |
| ep 2         | This member contains the UCA for SOA command options for the MQ Connector that specifies the required information to submit a job to the MQ environment. It is referenced with the SCR ddname and has the following format:  -protocol mq -mep Publish -mqhost MQHOST -mqqueuemanagername MyQueueManager -mqqueuemane UpsQaQueue -mqchannel UpsQaChannel                                                                                                    |
| -            | This member contains the UCA for SOA command options for the MQ Connector that specifies the required information to submit a job to the MQ environment. It is referenced with the <b>SCR</b> ddname and has the following format:  -protocol mq -mep Publish -mqhost MQHOST -mqqueuemanagername MyQueueManager -mqqueuename UpsQaQueue -mqchannel UpsQaChannel -timeoutsec 120  Note If the port on which the MQ Broker is listening has been changed from its default value (1414), you must include the -mqport option to                                                                                                    |
|              | This member contains the UCA for SOA command options for the MQ Connector that specifies the required information to submit a job to the MQ environment. It is referenced with the SCR ddname and has the following format:  -protocol mq -mep Publish -mqnost MQHOST -mqqueuemanagername MyQueueManager -mqqueuemane UpsQaQueue -mqchannel UpsQaChannel -timeoutsec 120  Note If the port on which the MQ Broker is listening has been changed from its default value (1414), you must include the -mqport option to specify the current port.                                                                                                    |
| ep 2<br>ep 3 | This member contains the UCA for SOA command options for the MQ Connector that specifies the required information to submit a job to the MQ environment. It is referenced with the SCR ddname and has the following format:  -protocol mg -mep Publish -mghoast MQHOST -mqqueuemanagername MyQueueManager -mqqueuemane UpsQaQueue -mqchannel UpsQaChannel -timeoutsec 120  Note If the port on which the MQ Broker is listening has been changed from its default value (1414), you must include the -mqport option to specify the current port.  Create the Payload Data Set Member. This member contains the MQ message and is read in via STDIN.  Note The LRECL length depends on the job it describes. Verify that your data set member record length can accommodate the maximum line |

## Running a Universal Command Agent for SOA Job on UNIX Connecting to MQ Connector

| Step 1 | Create the UCMD script file ( <b>Mqopt</b> ) to contain the the UCA for SOA command options for the MQ Connector that specifies the required information to submit a job to the MQ environment. |
|--------|----------------------------------------------------------------------------------------------------|
|        | Mqopt contains:<br>-protocol mq<br>-mep Publish<br>-mqhost MQHOST<br>-mqqueuemanagername MyQueueManager<br>-mqqueuename UpsQaQueue<br>-mqchannel UpsQaChannel<br>-timeoutsec 120                |
|        | Note<br>If the port on which the MQ Broker is listening has been changed from its default value (1414), you must include the -maport option to specify the current port.                        |
|        |                                                                                                    |
|        | Hellothis is a payload in an MQ message.*                                                                                                    |
| Step 2 | From a command prompt, execute the following command to send a message to an MQ Queue:                                                                                                    |
|        | ucmd -script Mqopt -script_type SERVICE -i ucaserver -u user -w user < MQPayload.xml                                                                                                    |
|        | You can also execute the command using the Universal Command options for STDIN (-I for input and -F for file):                                                                                  |
|        | ucmd -script Mqopt -script_type SERVICE -i ucaserver -u user -w user -I -F MQPayload.xml                                                                                                    |
|        | <b>Example output:</b><br>MQ message published successfully on destination UpsQaQueue.                                                                                                    |